**Su** 

Agence Technique de l'Information sur l'Hospitalisation SIRET n° 180 092 298 00033 – code APE : 8411Z

117 boulevard Marius Vivier Merle 69329 LYON CEDEX 03

Support technique :

- . Téléphone : 0820 77 1234
- . Foire Aux Questions (AGORA) : https://applis.atih.sante.fr/agora
- . Télécopie : 04 37 91 33 66
- . Courriel : support@atih.sante.fr

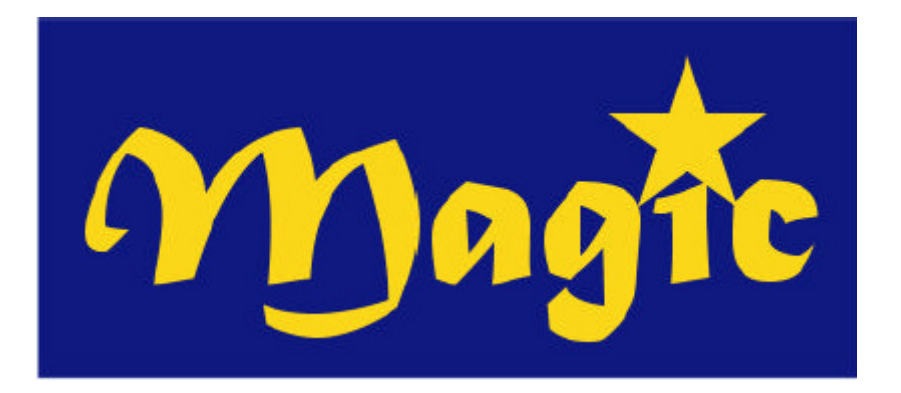

# Manuel d'utilisation de MAGIC 4.x

# **SOMMAIRE**

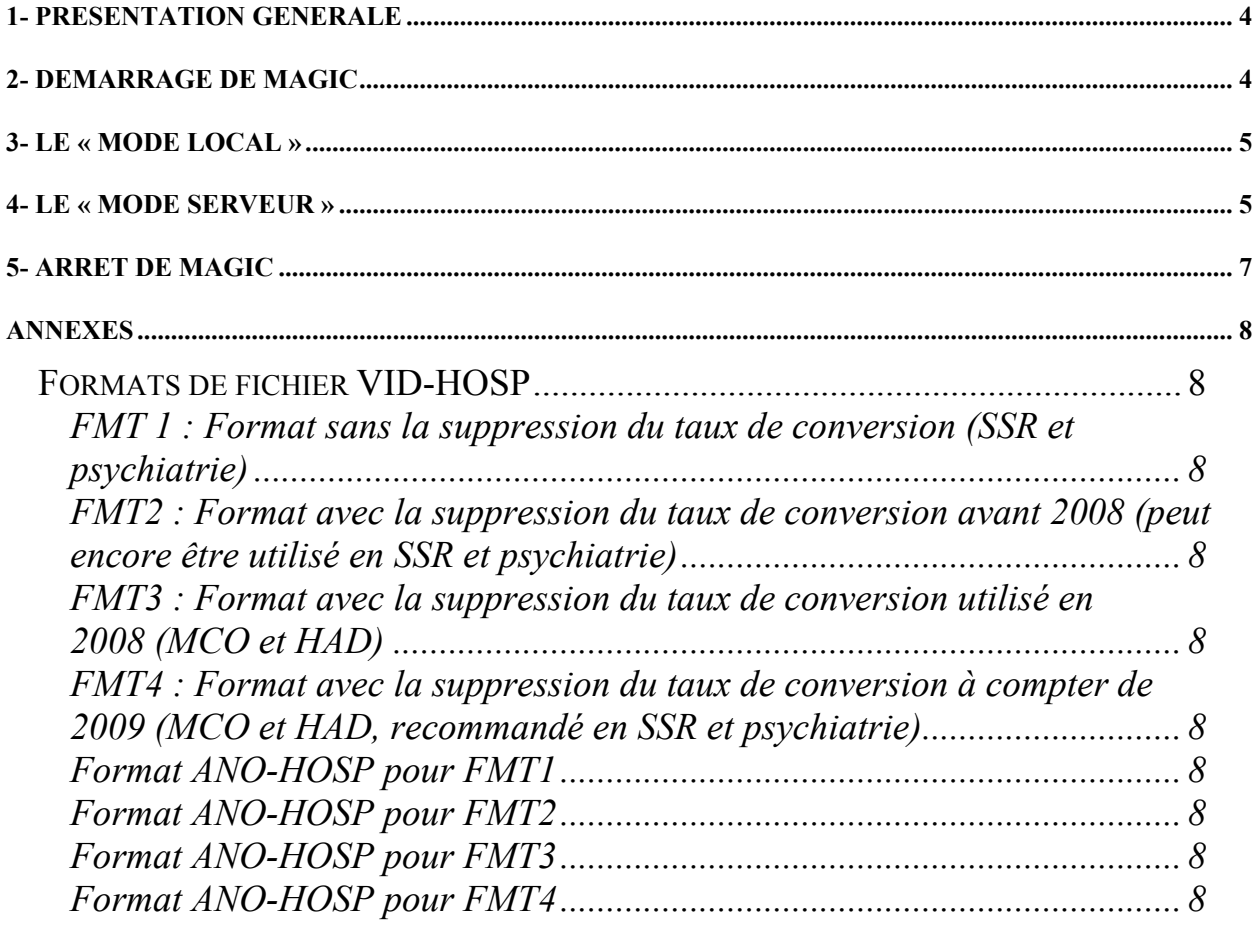

#### MAGIC 4.x : manuel d'utilisation entre annual de la contraction de Mars 2010

ATIH/API/Pôle PMSI/E.T./CHAINAGE/MAGIC Page 3 sur 22

# 1- Présentation générale

Le Module d'Anonymisation et de Gestion des Informations de Chaînage (MAGIC) représente le premier maillon dans la procédure de chaînage mise en place par la Direction de l'Hospitalisation et de l'Organisation des Soins (DHOS). La présentation de cette procédure n'étant pas le but de ce document, nous vous invitons à consulter la « Circulaire DHOS-PMSI n° 106 du 22 fév. 2001 » (dont le lien est disponible à cette adresse sur le site de l'A.T.I.H : http://www.atih.sante.fr/?id=0002B00106FF) si vous souhaitez une présentation détaillée sur ce sujet.

MAGIC concerne le bureau des admissions et/ou frais de séjour et permet à partir du fichier VID-HOSP (cf. « Circulaire DHOS-PMSI n° 106 du 22 fév. 2001» et les annexes du présent manuel pour un complément d'information) de créer un fichier ANO-HOSP (dont le format est fourni en annexe). Il accepte deux modes de fonctionnement : un « mode local » et un « mode serveur ». Ce deuxième mode intéressera particulièrement les personnes désirant une plus grande intégration de MAGIC au Système d'Information Hospitalier (SIH) existant. Son utilisation suppose cependant un minimum de connaissances en informatique (en programmation et en réseau notamment). Il s'adresse, par conséquent, prioritairement aux établissements et sociétés de services assurant le développement de logiciels. Autrement dit, les utilisateurs non intéressés par ce mode de fonctionnement peuvent complètement faire l'impasse sur les paragraphes consacrés à ce thème.

# 2- Démarrage de MAGIC

Lorsque vous exécutez MAGIC, une fenêtre semblable à celle-ci est affichée :

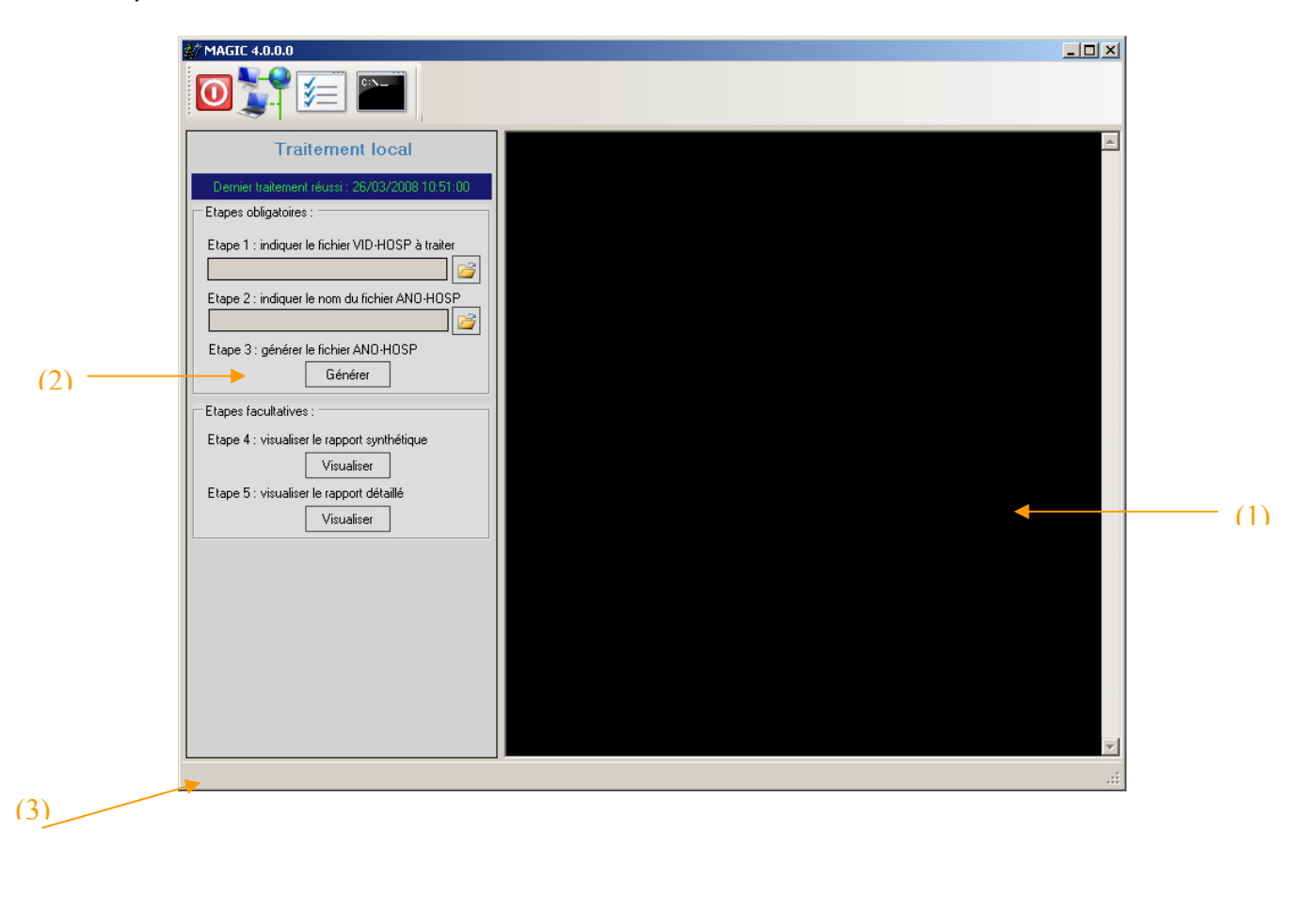

ATIH/API/Pôle PMSI/E.T./CHAINAGE/MAGIC **Page 4** sur 22

La zone (1) est réservée exclusivement au « mode serveur », la zone (2) est consacrée au traitement local et la zone (3) indique le mode en cours.

# 3- Le « mode local »

Ce mode correspond à un fonctionnement classique dans lequel l'utilisateur soumet un fichier au format VID-HOSP (cf. formats acceptés en annexes) au logiciel qui lui retourne un fichier au format ANO-HOSP. Il ne peut fonctionner que sur la machine où est installé le logiciel.

Lorsque vous êtes dans ce mode, la zone (3) affiche « Mode serveur désactivé » et son icône (à côté de l'horloge dans la barre des tâches) est représenté par un feu de signalisation rouge comme suit :

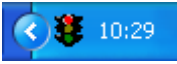

Pour réaliser vos traitements, utilisez la zone (2) de l'interface, zone réservée aux traitements locaux.

Le traitement d'un fichier VID-HOSP ne présente pas de difficultés particulières, il suffit de suivre une à une les étapes suivantes :

- Etape 1 : Indiquer à l'aide du bouton associé le nom du fichier VID-HOSP à traiter.
- Etape 2 : Indiquer à l'aide du bouton associé le chemin et le nom de fichier sous lequel vous souhaitez sauvegarder le fichier ANO-HOSP qui sera généré (cf. format en annexes).
- Etape 3 : Cliquer sur le bouton [Générer] pour lancer le traitement.

Dans cette étape, MAGIC va contrôler les enregistrements (conformité des variables, longueur, …)

A l'issue du traitement, vous pouvez consulter :

- Etape  $4$  : Le rapport synthétique de traitement : nombre d'erreur par variable (Etape 4)
- Etape 5 : Le rapport détaillé qui donne, pour chaque séjour erroné, la liste des erreurs détectées. Ce fichier peut être importé et exploité facilement dans un tableur ou une base de données (cf. annexe pour la liste des codes d'erreur et la description du format)

# 4- Le « mode serveur »

AVERTISSEMENT : si vous ne souhaitez pas développer ou faire développer une solution intégrant MAGIC à votre SIH, vous pouvez faire l'impasse sur ce paragraphe. Son utilisation suppose, en effet, un minimum de connaissances en informatique (en programmation et en réseau notamment). Il s'adresse, par conséquent, prioritairement aux établissements et sociétés de services assurant le développement de logiciels.

Lorsque vous êtes dans ce mode de fonctionnement, MAGIC se transforme en serveur : il peut répondre à des requêtes émises par des clients à travers le réseau (protocole TCP/IP). Le client soumet une chaîne au format VID-HOSP et MAGIC lui retourne l'enregistrement au format ANO-HOSP correspondant. Ce mode de fonctionnement présente plusieurs avantages.

Tout d'abord, il permet une meilleure intégration au SIH existant de la fonction d'anonymisation et de gestion du chaînage. Vous aurez, par exemple, la possibilité de

générer un enregistrement ANO-HOSP « à la volée » dans le logiciel utilisé pour l'admission d'un patient. Cette information pourra ainsi être servie de passerelle entre la partie administrative (les admissions par exemple) et la partie médicale du SIH (PMSI notamment).

Un autre avantage apporté par ce mode de fonctionnement est la possibilité pour les clients de fonctionner sur un autre système d'exploitation que Windows (UNIX, MAC OS, …). La communication avec MAGIC se faisant à l'aide d'une « socket » en utilisant le protocole TCP/IP pour la transmission des données.

Avant d'activer le « mode serveur », vous devez le paramétrer. Pour ce faire, il faut cliquer sur le bouton  $\left| \underline{\underline{\ast}} \right|$ .

Une fenêtre semblable à celle-ci est affichée :

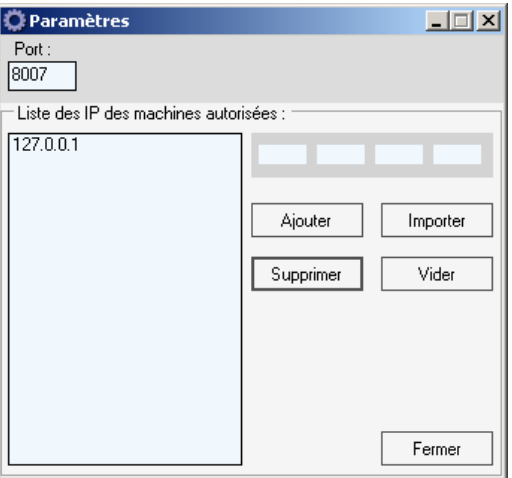

Vous devez préciser le port d'écoute de MAGIC (8007 par défaut).

Renseignez également la liste des IP des machines autorisées à faire appel à MAGIC. Les tentatives de connexion en provenance d'une machine dont l'adresse IP ne figure pas dans cette liste échoueront. Pour ajouter, une nouvelle adresse à la liste, il suffira de la saisir dans la zone prévue à cet effet puis de cliquer sur le bouton [Ajouter]. Vous pouvez également importer un fichier texte dans lequel chaque ligne contient une adresse IP.

Pour enregistrer vos modifications, il suffit de cliquer sur le bouton [Fermer].

Vous pouvez désormais activer le « mode serveur », il suffit pour cela de cliquer sur le

bouton <sup>1</sup>. Lorsque le mode serveur est activé, la barre d'état indique « MAGIC à l'écoute sur le port … ». De plus l'icône associée à l'application (à coté de l'horloge dans la barre des tâches) se change en feu de signalisation de couleur verte :

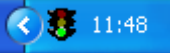

La « fenêtre console » (zone (1)) indique les opérations effectuées sur le serveur (demandes de connexion, déconnexions, …).

Pour effacer son contenu, cliquer sur le bouton

## NOTES :

Lorsque vous utilisez ce mode, vous pouvez continuer à utiliser le « traitement local».

# 5- Arrêt de MAGIC

Pour quitter MAGIC, vous avez deux possibilités :

- Le mettre en veille

- L'arrêter complètement

Lorsque vous mettez MAGIC en veille (il suffit de réduire la fenêtre), seule l'interface graphique sera cachée : il ne restera plus que son icône (un feu de signalisation à côté de l'horloge). Par contre, le programme continuera de fonctionner (s'il est en mode serveur, MAGIC répondra aux requêtes envoyées par les clients). Pour afficher à nouveau l'interface, il suffira d'effectuer un double-clic sur l'icône de l'application.

Pour arrêter définitivement le logiciel (i.e. le décharger de la mémoire), il faut cliquer sur

le bouton **O** ou choisir le menu {Quitter} lorsque l'on est en mode réduit (icône à côté de l'horloge).

# ANNEXES

ATIH/API/Pôle PMSI/E.T./CHAINAGE/MAGIC Page 8 sur 22

# Formats de fichier VID-HOSP

MAGIC permet de rendre anonyme les formats suivants. Les utilisateurs peuvent utiliser le premier format s'ils ne sont pas concernés par la suppression du taux de conversion.

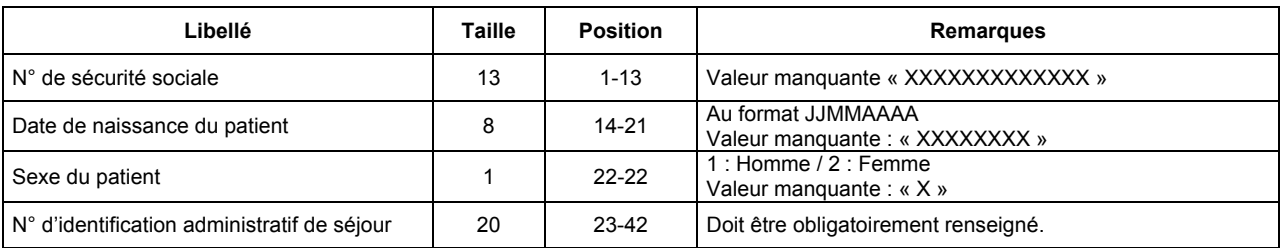

## FMT 1 : Format sans la suppression du taux de conversion (SSR et psychiatrie)

## REMARQUES :

- Le « N° de sécurité sociale » à renseigner est celui qui figure sur la carte Vitale. Il correspond au NIR de l'ouvrant droit (Numéro d'Inscription au Répertoire national d'identification des personnes physiques). A l'heure actuelle, l'ensemble des caisses (tout régime confondu) s'est conformé à cette règle. Pour plus d'information, veuillez consulter les articles R161-33-1 à R161-33-9 et R161-34 à R161-38 du « Code de la Sécurité Sociale (Partie Réglementaire – Décrets en Conseil d'Etat) ».

- Une tolérance sur la longueur du « N° d'identification administratif de séjour » est admise : les numéros comportant moins de 20 caractères sont automatiquement complétés par des blancs à droite.

### FMT2 : Format avec la suppression du taux de conversion avant 2008 (peut encore être utilisé en SSR et psychiatrie)

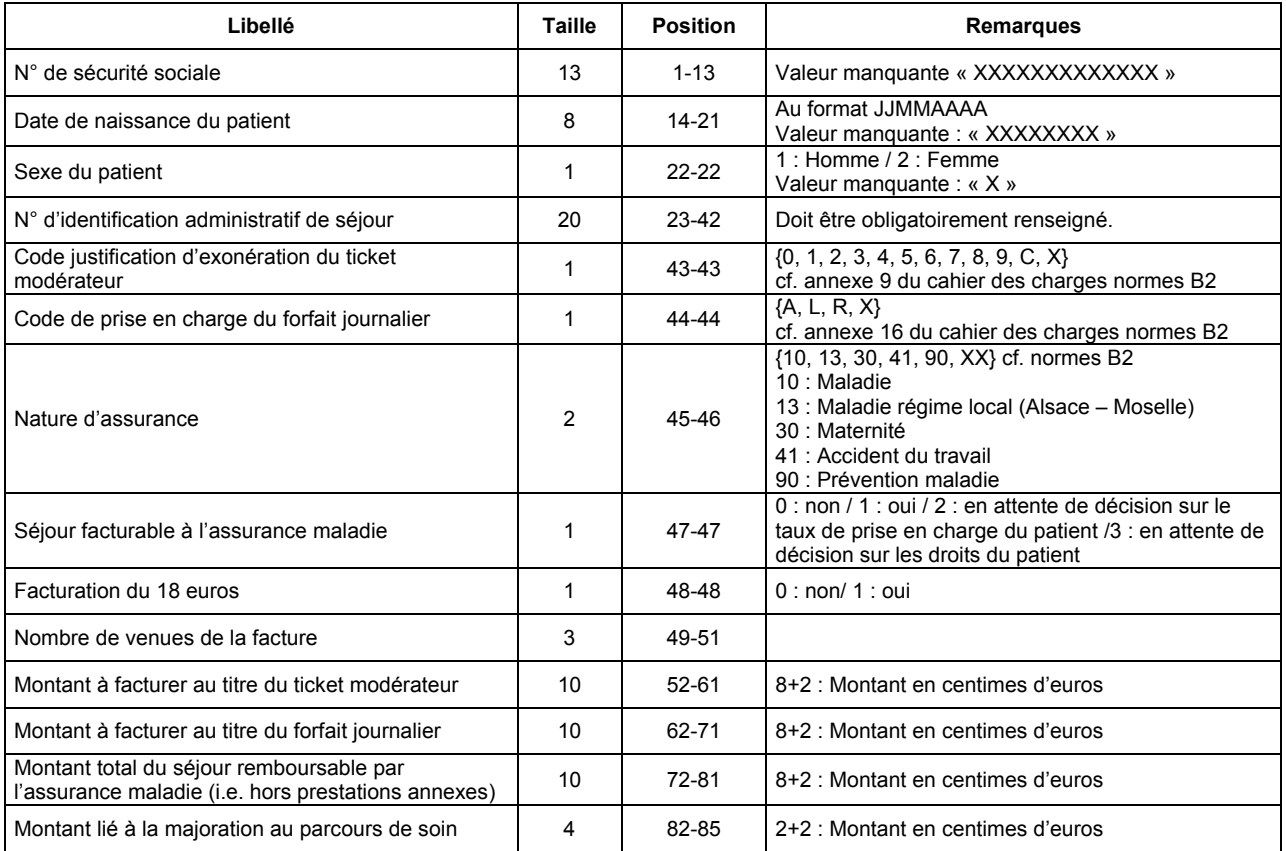

# FMT3 : Format avec la suppression du taux de conversion utilisé en 2008 (MCO et HAD)

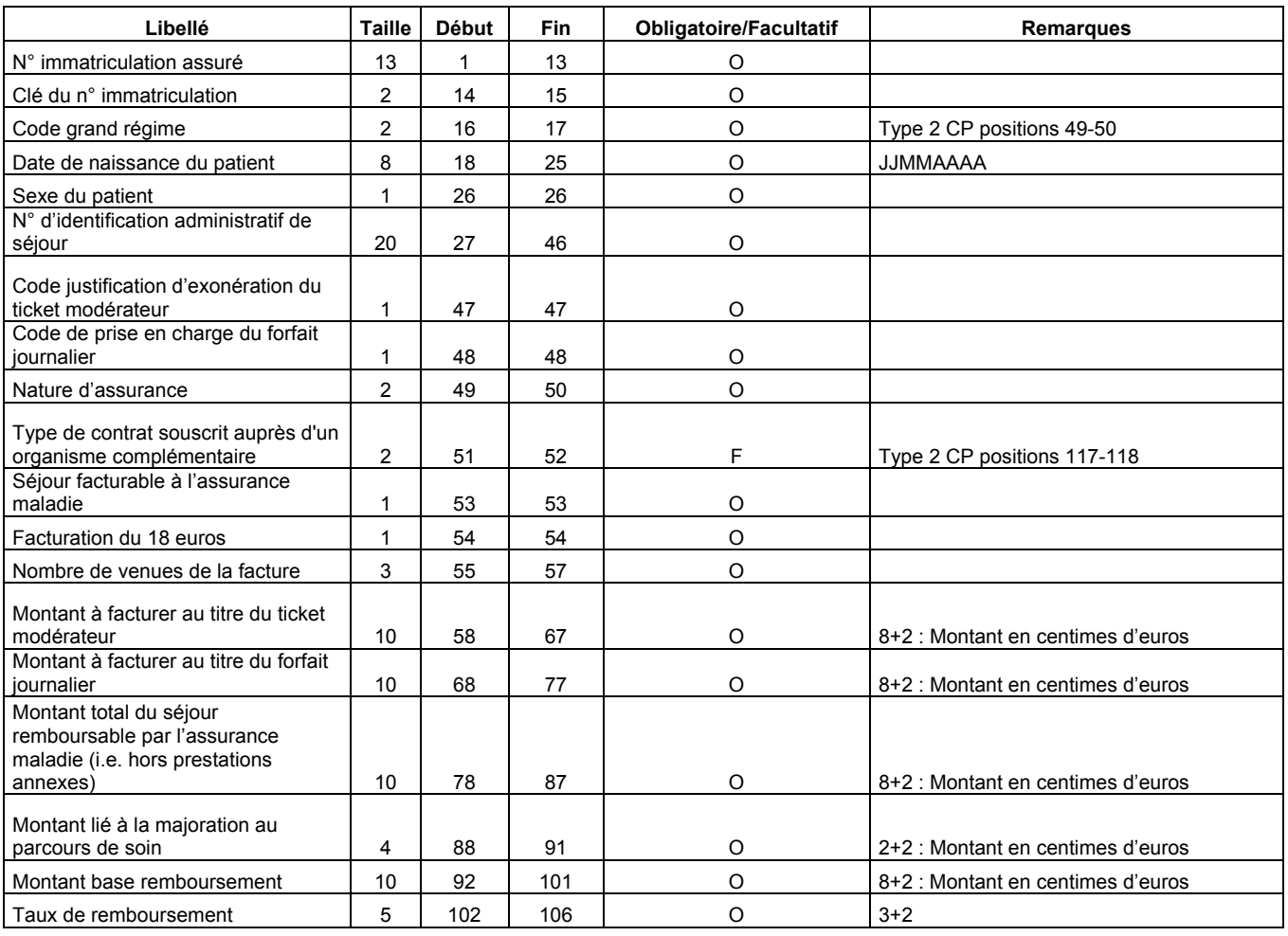

### FMT4 : Format avec la suppression du taux de conversion à compter de 2009 (MCO et HAD, recommandé en SSR et psychiatrie). Pour tous les champs à compter de 2010

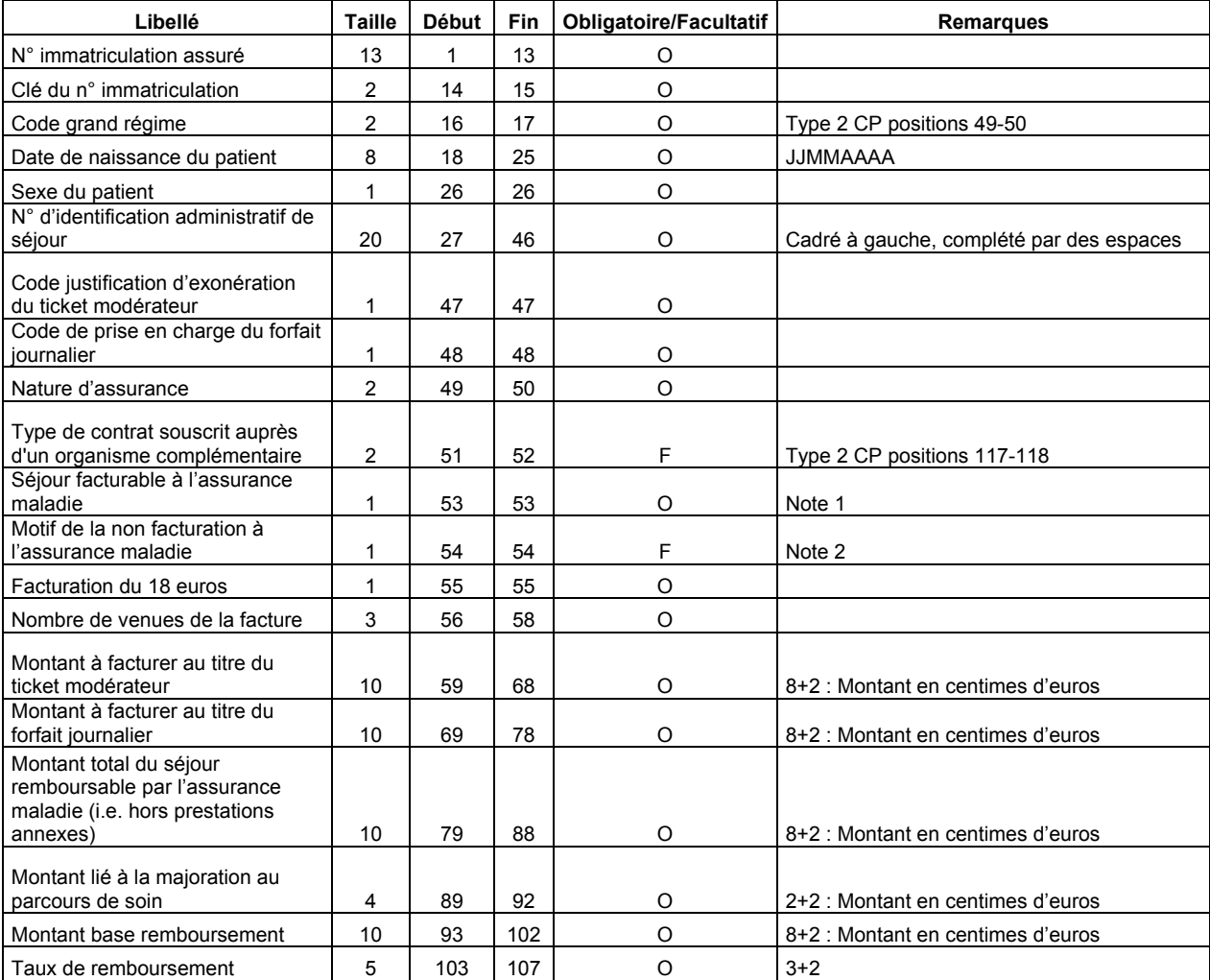

Note 1 :

0 : non

1 : oui

2 : en attente de décision sur le taux de prise en charge du patient

3 : en attente de décision sur les droits du patient

Note 2 : cette variable doit être renseignée lorsque la variable « Séjour facturable à l'assurance maladie » est égale à 0 (séjour non facturable à l'assurance maladie). Dans les autres cas, laisser cette variable à vide (caractère espace).

1 : patient en AME

2 : patient sous convention internationale

3 : patient payant

4 : patient pris en charge dans le cadre du dispositif des soins urgents (article L. 254-1 du CASF)

5 : patient hospitalisé dans un autre établissement

6 : acte ou consultation externe réalisé dans le cadre de l'activité libérale d'un praticien hospitalier

9 : autres situations

ATIH/API/Pôle PMSI/E.T./CHAINAGE/MAGIC **Page 12 sur 22** 

# Format ANO-HOSP pour FMT1

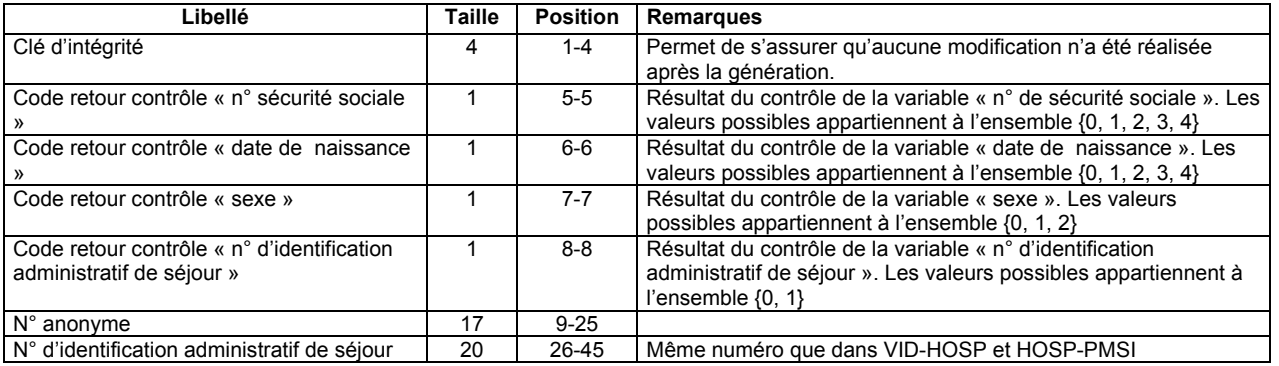

# Format ANO-HOSP pour FMT2

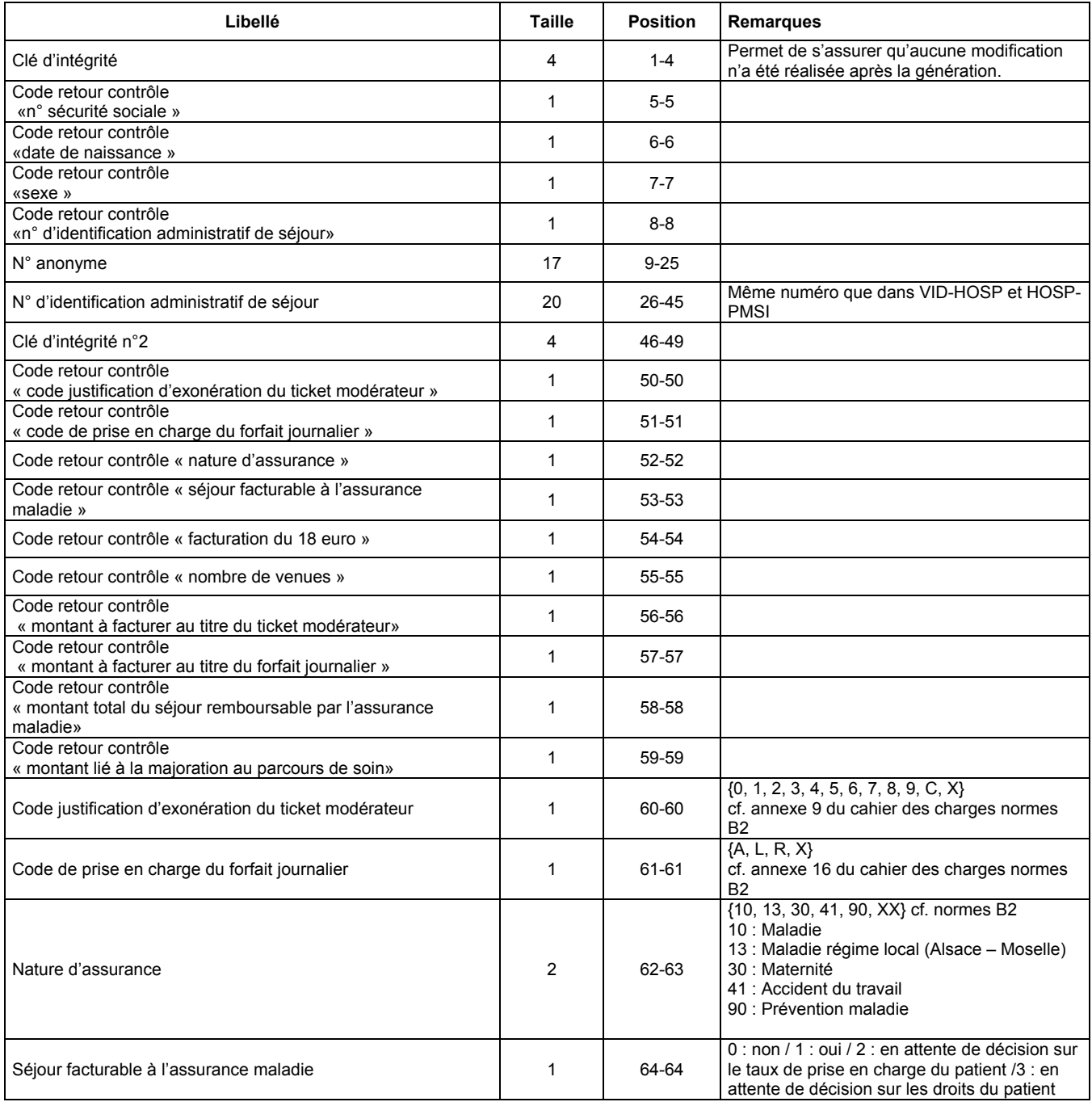

ATIH/API/Pôle PMSI/E.T./CHAINAGE/MAGIC Page 13 sur 22

#### MAGIC 4.x : manuel d'utilisation entre annual de la contraction de Mars 2010

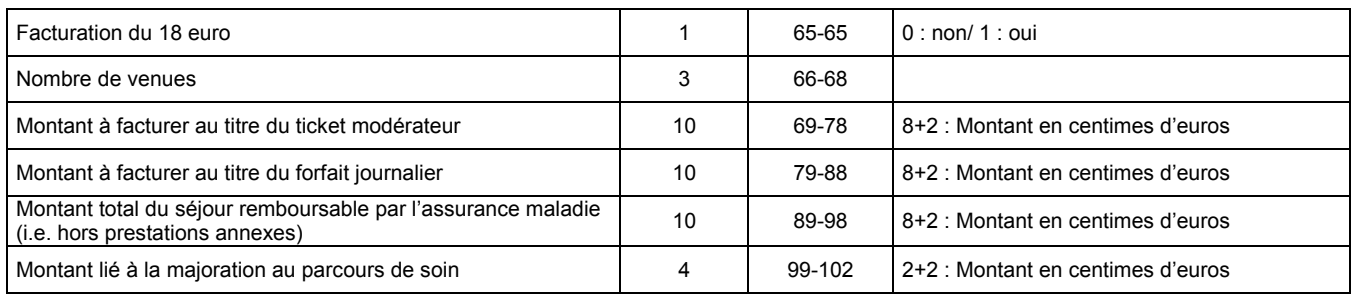

# Format ANO-HOSP pour FMT3

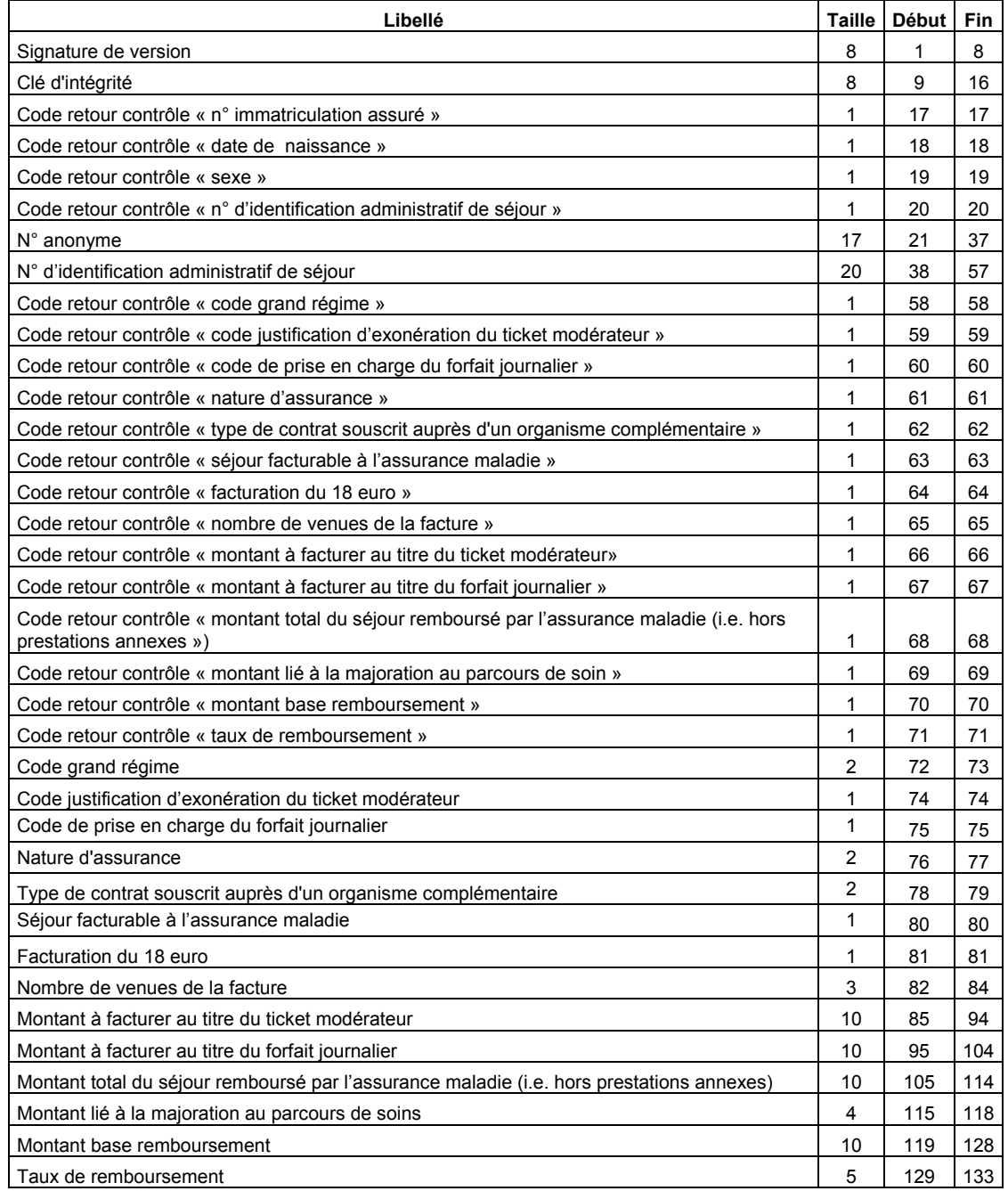

# Format ANO-HOSP pour FMT4

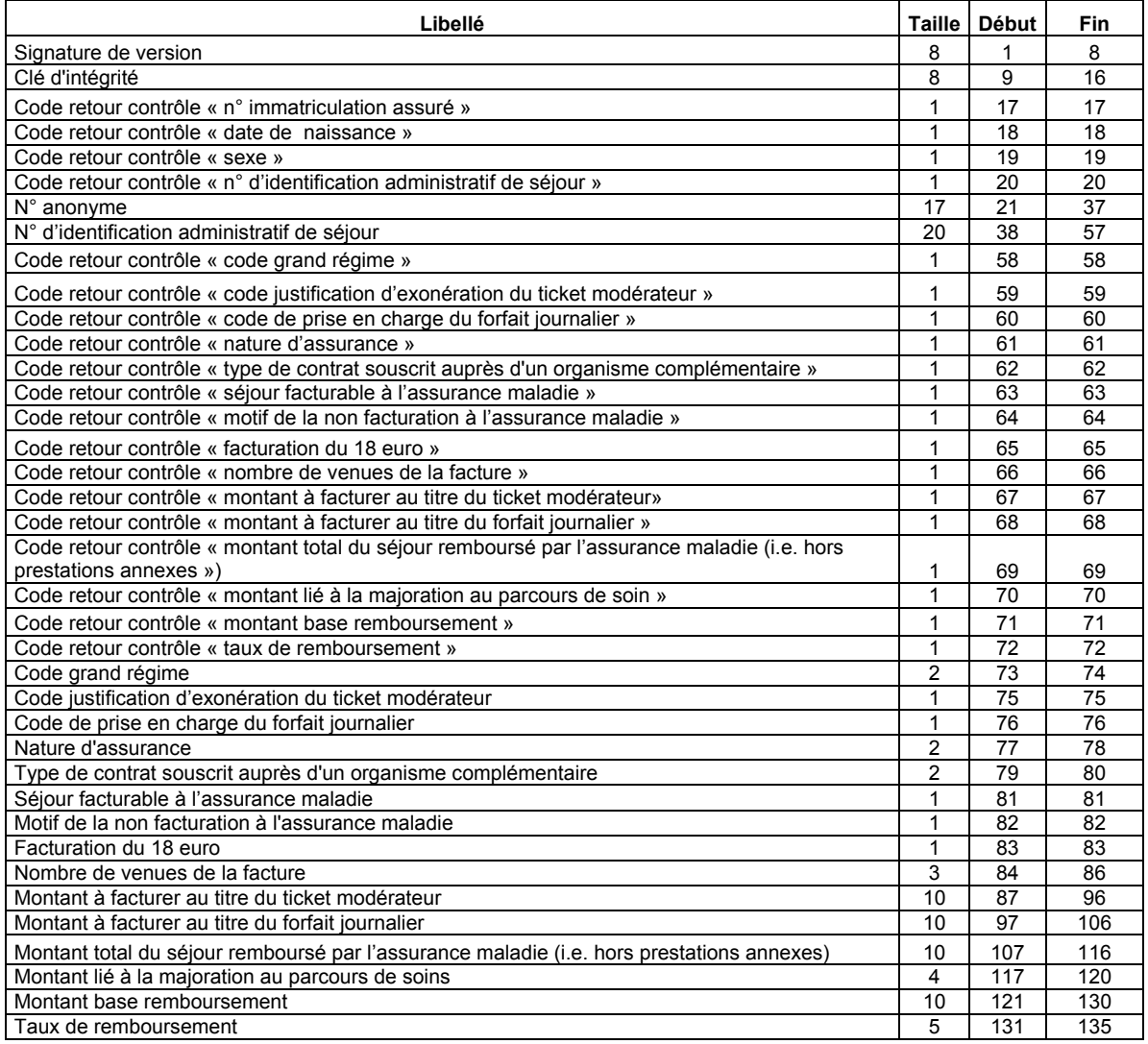

### Détail des codes retour pour FMT1 et FMT2

#### « N° de sécurité sociale »

- 0 : pas de problème à signaler
- 1 : longueur incorrecte (différente de 13)
- 2 : renseigné avec la valeur manquante (i.e. 'XXXXXXXXXXXXX')
- 3 : présence de caractères non numériques
- 4 : format incorrect (i.e. ne commençant pas par '1', '2' , '5', '6', '7' ou '8')

#### « Date de naissance »

- 0 : pas de problème à signaler
- 1 : longueur incorrecte (différente de 8)
- 2 : renseignée avec la valeur manquante (i.e. 'XXXXXXXX')
- 3 : présence de caractères non numériques
- 4 : date incorrecte (i.e. ne peut être interprétée en tant que date au format jj/mm/aaaa)

#### « Sexe »

- 0 : pas de problème à signaler
- 1 : renseigné avec la valeur manquante (i.e. 'X')
- 2 : valeur illicite (i.e. n'appartenant pas à [1, 2])

#### « N° d'identification administratif de séjour »

- 0 : pas de problème à signaler
- 1 : non renseigné (longueur nulle)

#### « Code justification d'exonération du ticket modérateur »

- 0 : pas de problème à signaler
- 1 : valeur illicite (i.e. n'appartenant pas à [0,1,2,3,4,5,6,7,8,9,C,X])

#### « Code de prise en charge du forfait journalier »

- 0 : pas de problème à signaler
- 1 : valeur illicite (i.e. n'appartenant pas à [A, L, R,X])

#### « Nature d'assurance »

- 0 : pas de problème à signaler
- 1 : valeur illicite (i.e. n'appartenant pas à [10,13,30,41,90,XX])

#### « Séjour facturable à l'assurance maladie »

- 0 : pas de problème à signaler
- 1 : valeur illicite (i.e. n'appartenant pas à [0, 1, 2, 3])

#### « Facturation du 18 euros »

- 0 : pas de problème à signaler
- 1 : présence de caractères non numériques

#### « Nombre de venues »

- 0 : pas de problème à signaler
- 1 : présence de caractères non numériques

#### « Montant à facturer au titre du ticket modérateur»

- 0 : pas de problème à signaler
- 1 : présence de caractères non numériques

#### « Montant à facturer au titre du forfait journalier »

- 0 : pas de problème à signaler
- 1 : présence de caractères non numériques

#### « Montant total du séjour remboursé par l'assurance maladie (i.e. hors prestations annexes) »

- 0 : pas de problème à signaler
- 1 : présence de caractères non numériques
- 0 : pas de problème à signaler
- 1 : présence de caractères non numériques

#### « N° immatriculation assuré »

- 0 : RAS
- 1 : format incorrect
- 2 : utilisation de la valeur manquante (13 fois le caractère « X »)
- 3 : n° non conforme suite au contrôle de la clé

#### « Date de naissance »

- $0 : RAS$
- 1 : format incorrect (doit être de la forme JJMMAAAA) ou incohérente (exemple : 35032008)
- 2 : utilisation de la valeur manquante (8 fois le caractère « X »)

#### « Sexe »

- $0:RAS$
- 1 : Valeur non autorisée (1 : Masculin, 2 : Féminin)
- 2 : utilisation de la valeur manquante (« X »)

#### « N° d'identification administratif de séjour »

- $0: RAS$
- 1 : Non renseigné (20 caractères espace)

#### « Code grand régime »

0 : RAS

1 : Code non autorisé (cf. codes de l'annexe 2 du cahier des charges norme B2 juin 2005 ou « XX » lorsque l'on ne dispose pas de l'information)

#### « Code justification d'exonération du ticket modérateur »

0 : RAS

1 : Code non autorisé (cf. codes de l'annexe 9 du cahier des charges norme B2 juin 2005 ou « X » lorsque l'on ne dispose pas de l'information)

#### « Code de prise en charge du forfait journalier »

#### $0.08$

1 : Code non autorisé (cf. codes de l'annexe 16 du cahier des charges norme B2 juin 2005 ou « X » lorsque l'on ne dispose pas de l'information)

#### « Nature d'assurance »

- $0: RAS$
- 1 : Code non autorisé (cf. tableau ci-dessous)

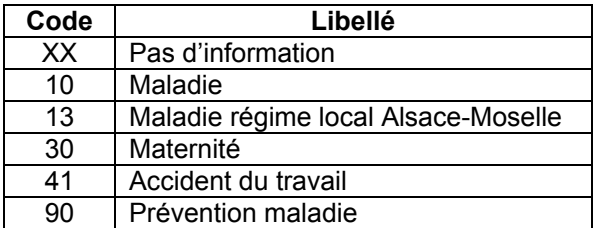

#### « Type de contrat souscrit auprès d'un organisme complémentaire »  $0: RAS$

1 : Code non autorisé (cf. tableau ci-dessous)

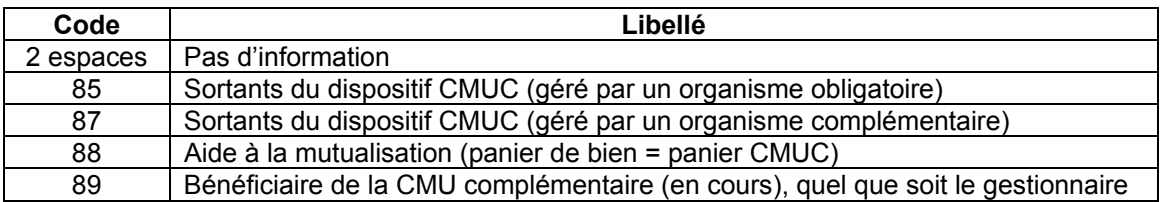

#### « Séjour facturable à l'assurance maladie »

 $0:RAS$ 

1 : Code non autorisé (cf. tableau ci-dessous)

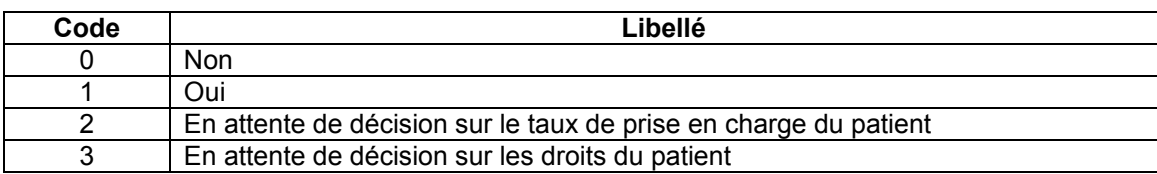

#### « Facturation du 18 euro »

0 : RAS

1 : Valeur non autorisée (0 : Non, 1 : Oui)

#### « Nombre de venues de la facture »

- $0: RAS$
- 1 : Valeur non numérique

#### « Montant à facturer au titre du ticket modérateur »

- $0 : RAS$
- 1 : Valeur non numérique

#### « Montant à facturer au titre du forfait journalier »

- 0 : RAS
- 1 : Valeur non numérique

#### « Montant total du séjour remboursé par l'assurance maladie »

- 0 : RAS
- 1 : Valeur non numérique

#### « Montant lié à la majoration au parcours de soin »

- 0 : RAS
- 1 : Valeur non numérique

#### « Montant base remboursement »

- $0: RAS$
- 1 : Valeur non numérique

#### « Taux de remboursement »

- $0 : RAS$
- 1 : Valeur non numérique

#### Note :

Le cahier des charges « norme B2 juin 2005 » peut être téléchargé sur le site www.ameli.fr dans la section « Documentation technique ».

### Détail des codes retour spécifiques à FMT4

#### « Motif de la non facturation à l'assurance maladie »

0 : RAS

1 : Code non autorisé (cf. tableau ci-dessous)

Cette variable permet de préciser la variable « Séjour facturable à l'assurance maladie » lorsqu'elle vaut 0 (séjour non facturable à l'assurance maladie). Elle doit être renseignée avec le caractère « espace » lorsque « Séjour facturable à l'assurance maladie » est différent de 0. Sinon, les valeurs autorisées sont listées dans le tableau ci-dessous :

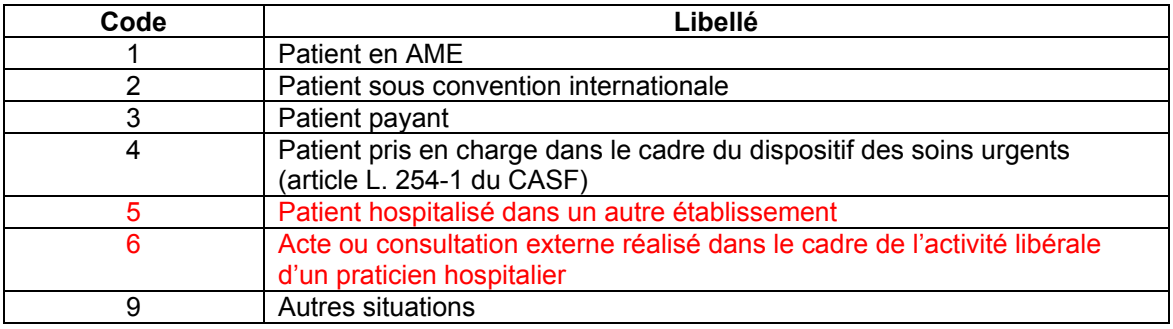

MAGIC 4.x : manuel d'utilisation Mars 2010

## Contenu du rapport détaillé

Le fichier qui détaille les erreurs détectées par MAGIC, contient les enregistrements au format suivant :

Code d'erreur ; N° d'identification administratif de séjour

### Ci-dessous la liste des codes d'erreur :

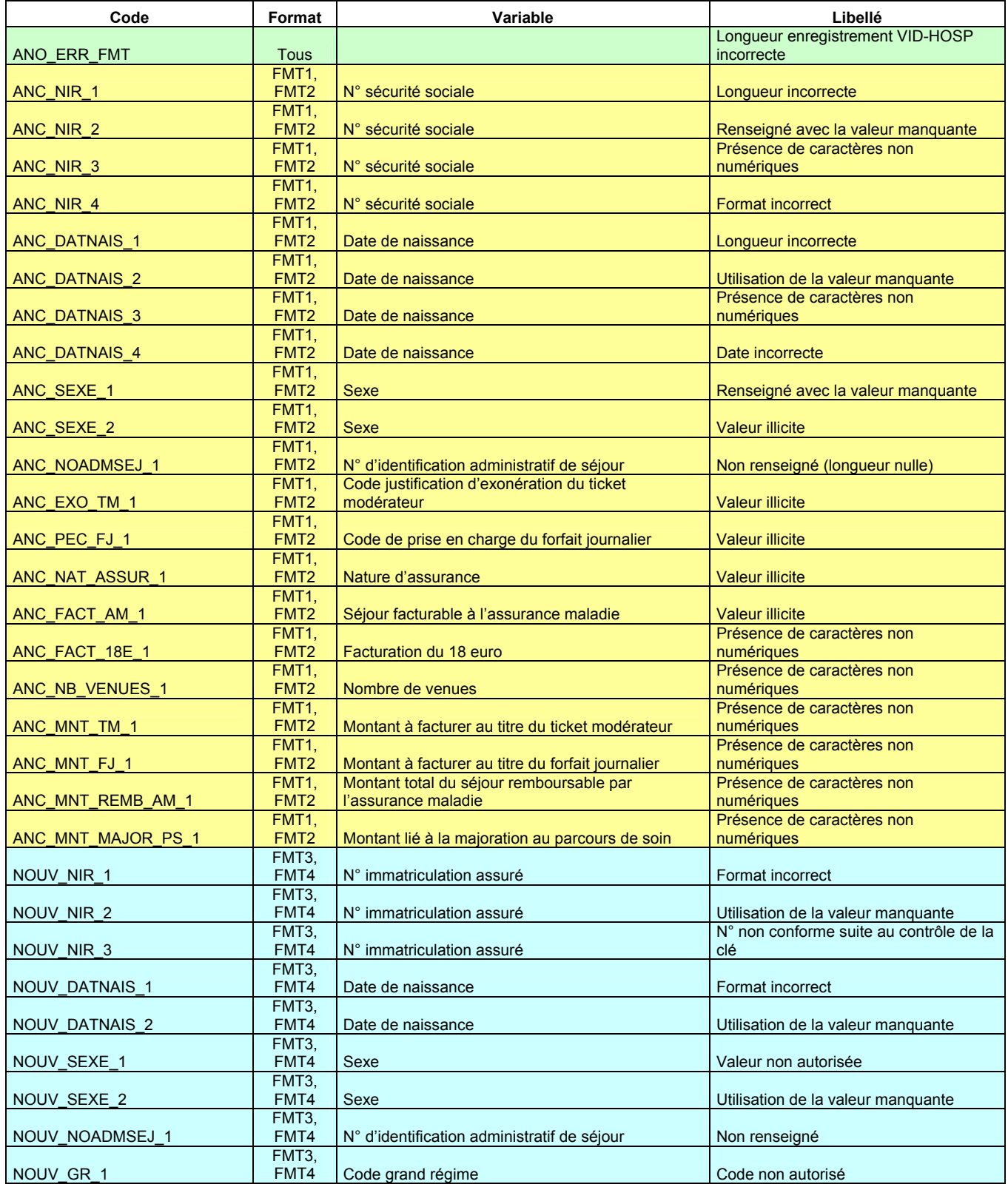

ATIH/API/Pôle PMSI/E.T./CHAINAGE/MAGIC Page 21 sur 22

MAGIC 4.x : manuel d'utilisation Mars 2010 NOUV\_EXO\_TM\_1 FMT3, FMT4 Code justification d'exonération du ticket Code non autorisé NOUV\_PEC\_FJ\_1 FMT3, Code de prise en charge du forfait journalier | Code non autorisé NOUV\_NAT\_ASSUR\_1 FMT3,<br>FMT4 Nature d'assurance comme contra la code non autorisé NOUV\_TYP\_CONT\_OC\_1 FMT3, FMT4 Type de contrat souscrit auprès d'un organisme Code non autorisé NOUV\_FACT\_AM\_1 FMT3,<br>FMT4 Séjour facturable à l'assurance maladie | Code non autorisé NOUV\_FACT\_18E\_1 FMT3, FMT4 Facturation du 18 euro Valeur non autorisé e NOUV\_NB\_VENUES\_1 FMT3,<br>FMT4 Nombre de venues de la facture Valeur non numérique NOUV\_MNT\_TM\_1 FMT3,<br>FMT4 Montant à facturer au titre du ticket modérateur | Valeur non numérique NOUV\_MNT\_FJ\_1 FMT3,<br>FMT4 Montant à facturer au titre du forfait journalier Valeur non numérique NOUV\_MNT\_REMB\_AM\_1 FMT3, FMT4 Montant total du séjour remboursé par l'assurance maladie valeur non numérique NOUV\_MNT\_MAJOR\_PS\_1 FMT3,<br>FMT4 Montant lié à la majoration au parcours de soin Valeur non numérique NOUV\_MNT\_BR\_1 FMT3,<br>FMT4 Montant base remboursement Valeur non numérique NOUV\_TAUX\_REMB\_1<br>NOUV\_MOT\_NONFACT\_AM\_1 FMT3,<br>FMT4 FMT4 | Taux de remboursement | Valeur non numérique<br>
FMT4 | Motif de la non facturation à l'assurance maladie | Code non autorisé Motif de la non facturation à l'assurance maladie Code non autorisé